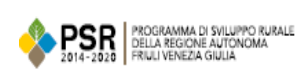

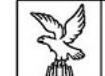

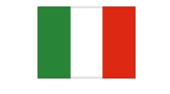

Fondo europeo agricolo<br>per lo sviluppo rurale: l'Europa<br>investe nelle zone rurali

## **INDICAZIONI COMPILAZIONE SCHEDE DI MONITORAGGIO FISICO E FINANZIARIO – BANDI INDIVIDUALI**

- Ogni bando ha una sua scheda di monitoraggio per tipo di intervento
- Ogni azienda beneficiaria compilerà la relativa scheda per ogni domanda di sostegno presentata
- I campi compilabili sono evidenziati con un colore di fondo
- I dati della denominazione aziendale e del CUAA sono precompilati (sezione II), per questo è sufficiente inserire il codice (barcode) della domanda di sostegno o dell'ultima domanda di variante presentata (sezione I)
- In sezione III vanno inseriti gli importi della spesa effettuata dal beneficiario, distinti per semestre di riferimento. Nel caso di spesa liquidata prima del 2018, sommarla a quanto realizzato nel primo semestre del 2018.
- È possibile aggiungere delle note di commento se ritenuto utile
- Gli indicatori fisici (sezione IV) vanno compilati alla chiusura del progetto, quando tutte le attività previste sono state realizzate, dunque in occasione dell'ultimo invio periodico
- Non è necessario firmare la scheda, che va inviata in formato Excel tramite posta elettronica certificata all'indirizzo PEC dell'ufficio attuatore (indicato in fondo alla scheda).

Indicazioni specifiche per tipologia di intervento:

- 4.4.1 operazioni 1,2,3 e 4,6: l'importo da inserire nella sezione dati finanziari corrisponde alla spesa calcolata utilizzando i costi standard su quanto realizzato nel semestre di riferimento. I dati fisici devono essere inseriti facendo riferimento a quanto complessivamente realizzato al termine del semestre di riferimento.
- 6.1.1 con accesso individuale: la scheda dovrà essere trasmessa anche per questa tipologia di intervento e dovrà contenere le spese sostenute nel semestre di riferimento in attuazione del Piano aziendale.